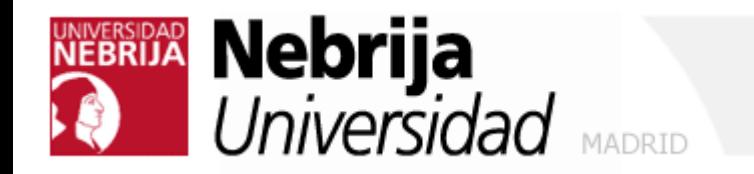

# Hacking Ético

### Módulo I

Fase 1: Obtención de información

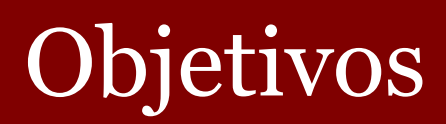

- Visión general de la fase de reconocimiento
- Entender la metodología de obtención de información de los hackers
- Repaso de algunas herramientas

## Obtención de información

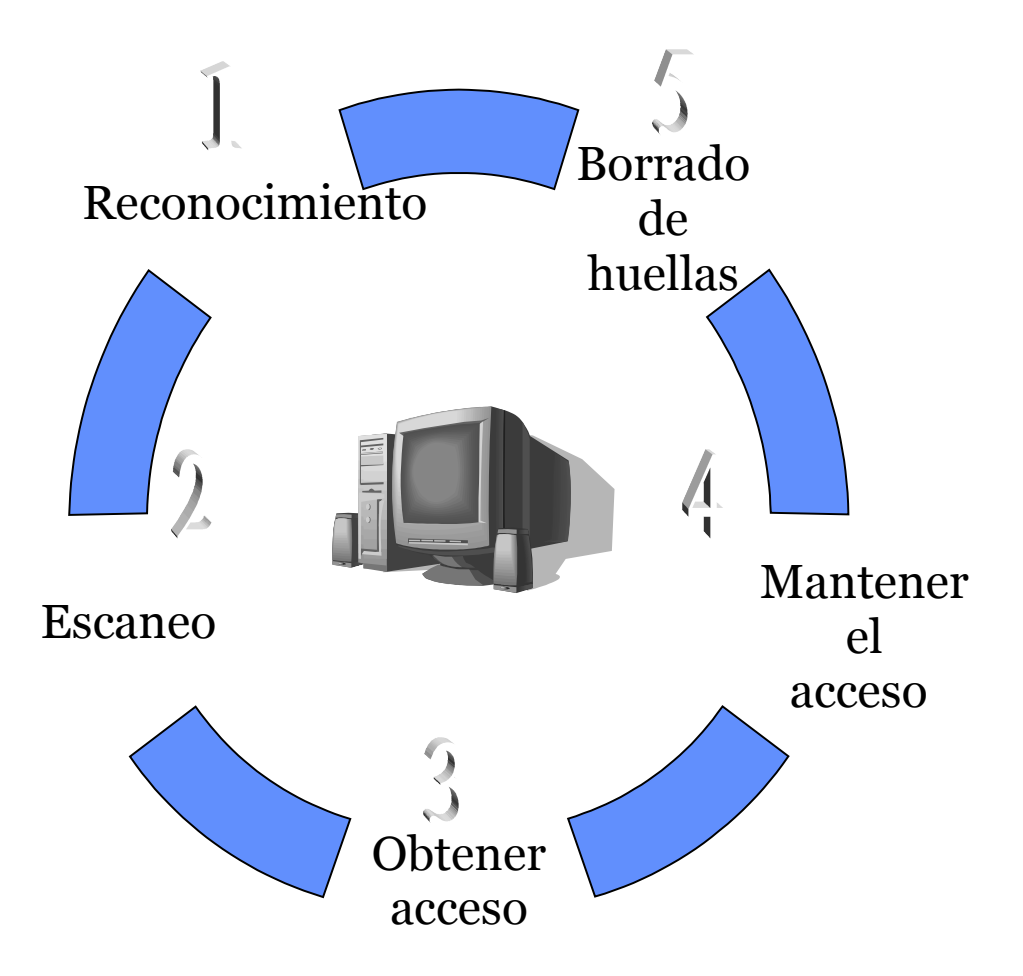

# Obtención de información

Dos fases en el pre-ataque:

- Footprinting (obtención de información)
- Escaneo / Enumeración
- Obtención de los perfiles de seguridad de una organización haciendo uso de una metodología (*footprinting*).
- El resultado del *footprinting* es un perfil único de la organización en cuanto a sus redes (Internet / Intranet / Extranet / Wireless) y sistemas.

# Fase 1 (pre ataque)- *Footprinting*

## 1.- Obtener información inicial

- whois
- nslookup
- 2.- Localizar el rango de red
	- Traceroute

## Metodología para la obtención de información

- Obtener información inicial
- Localizar el rango de la red

Footprinting Footprinting

- Averiguar qué máquinas están activas
- **Puertos abiertos / access points**
- **Detectar sistemas operativos**
- **Descubrir servicios escuchando en puertos**
- Topología de la red

# Obtener información inicial

### *Incluiría*:

- Nombres servidores DNS, algunas IPs
- Localizaciones geográficas de la empresa.
- Contactos (Teléfono / mail)
- *Fuentes de Información*:
	- Web de la empresa
	- Whois: http://www.internic.net/whois.html
	- Nslookup posible transferencia de zona DNS
	- www.all-nettols.com
	- Infojobs / monster
	- Google:
		- –allinurl:tsweb/defaul.htm

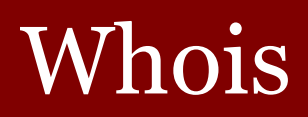

#### Registrant:

targetcompany (targetcompany-DOM) XXX Everest Blk A. Enclave imeernet. Hyderabad Andrapradesh, 500038 **TM** 

Domain Name: targetcompany.CGP

#### **Administrative Contact:**

R\*\*\*\*, J\*\*\* (RJXX2-ORG) targetcompany@HD1.VSNL.WET.IN targetcompany XXX, Everest Block, A.Enclave, Ameerpet Hyderabad, Andrapradesh 500038 TN 3 91 40 XXXX 329X Fax- 91 40 XXXX 329X Technical Contact:

S\*\*\*\*\*, V\*\*\*\* (VSXX) techcontact@WEBINDIA.COM XXXS Inc

#### XXX R Lane

Hoffman Estates, IL 60194 US. 408/XXX-XXXX 408/XXX-XXXX Record expires on 14-Oct-200X. Record created on 13-Oct-1997. Database last updated on 17-Mar-2003 07:49:04 EST.

#### Domain servers in listed order: NS1.WEBINDIA.COM NS2.WEBINDIA.COM

#### 204.XXX.140.X01 204.XXX.141.X01

### **Registrant:**

 targetcompany (targetcompany-DOM) # Street Address City, Province State, Pin, Country **Domain Name**: **targetcompany.COM**

#### **Administrative Contact:**

 Surname, Name (SNIDNo-ORG) t**argetcompany@domain.com** targetcompany (targetcompany-DOM) # Street Address City, Province, State, Pin, Country Telephone: XXXXX Fax XXXXX

#### **Technical Contact**:

 Surname, Name (SNIDNo-ORG) t**argetcompany@domain.com** targetcompany (targetcompany-DOM) # Street Address City, Province, State, Pin, Country Telephone: XXXXX Fax XXXXX

Prof. Constantino Malagón Módulo 1 – Obtención de información 8 **Domain servers in listed order: NS1.WEBHOST.COM XXX.XXX.XXX.XXX NS2.WEBHOST.COM XXX.XXX.XXX.XXX**

## ARIN

- ARIN permite hacer búsquedas whois
- **Podemos obtener el** rango de red
- **Y** dirigir nuestros esfuerzos en ese rango

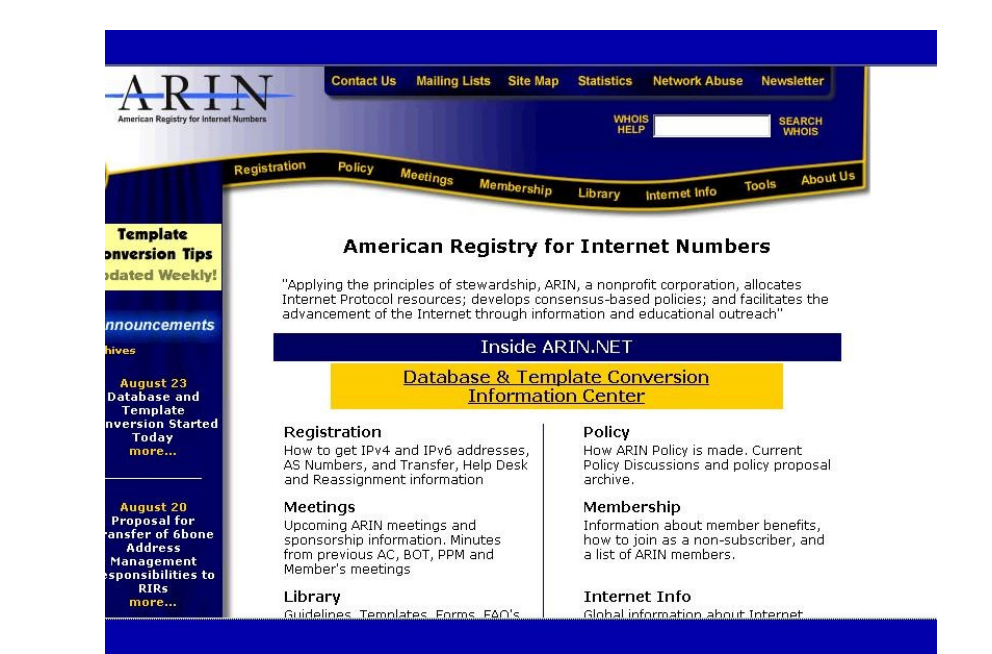

## Screenshot: ARIN Whois Output

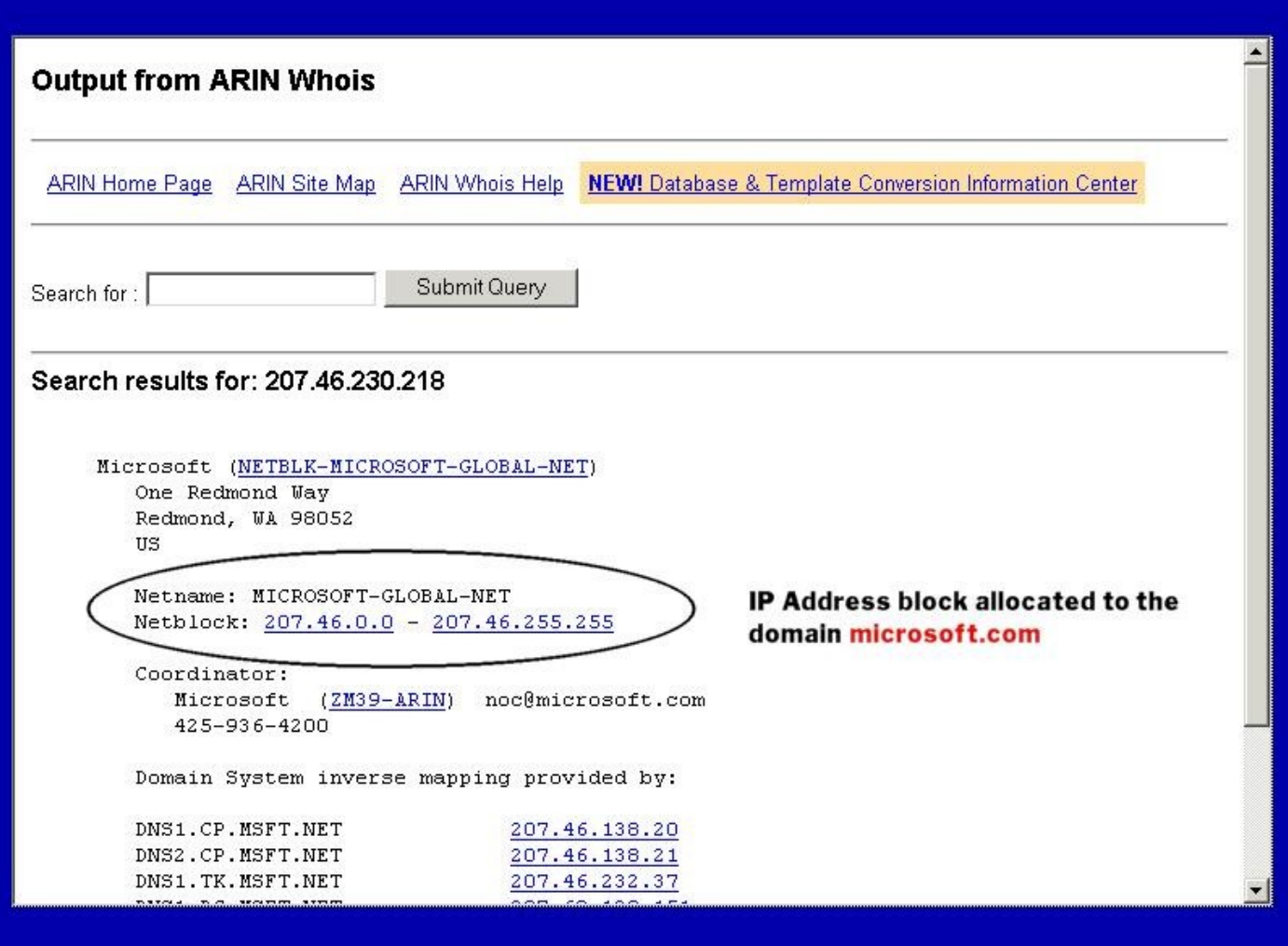

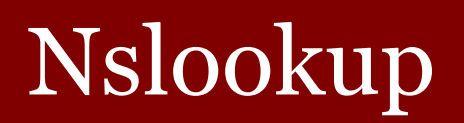

### Nslookup – resolución DNS.

# Nslookup y DNS

- Nslookup resolución DNS.
- **Dominios y zonas.**
- Fichero de zona
- Registros de recursos (RR)
- Registros de recursos: SOA, NS, A, CNAME, MX
- **Transferencia de zona entre servidores DNS** ya lo haremos.

# Determinar el rango de red

### *Incluiría:*

- Encontrar el rango de Ips
- Encontrar la máscara de subred

### *Fuentes de información:*

- ARIN (American Registry of Internet Numbers)
- Traceroute

### **Hacking Tool:**

- NeoTrace / Geotrace
- VisualRoute /Xroute (xt)
- Whatroute

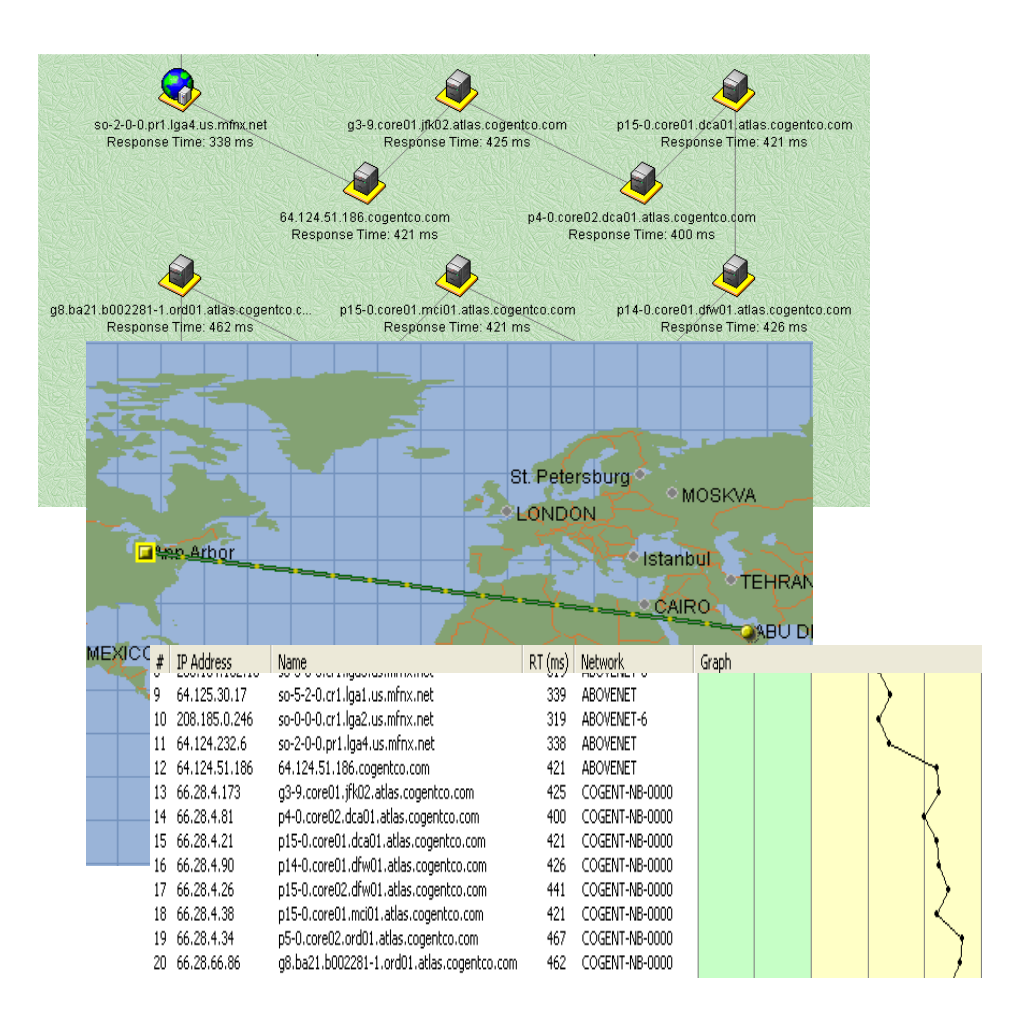

## Traceroute

- Traceroute se basa en el parámetro de IP TTL (Time To Live).
- Saltos de routers.
- Cada router en un salto disminuye el TTL. Cuando el TTL se hace cero, devuelve un mensaje "TTL exceeded" (usando ICMP) al origen.

### Tool: NeoTrace (Now McAfee Visual Trace) – Geotrace (GNU)

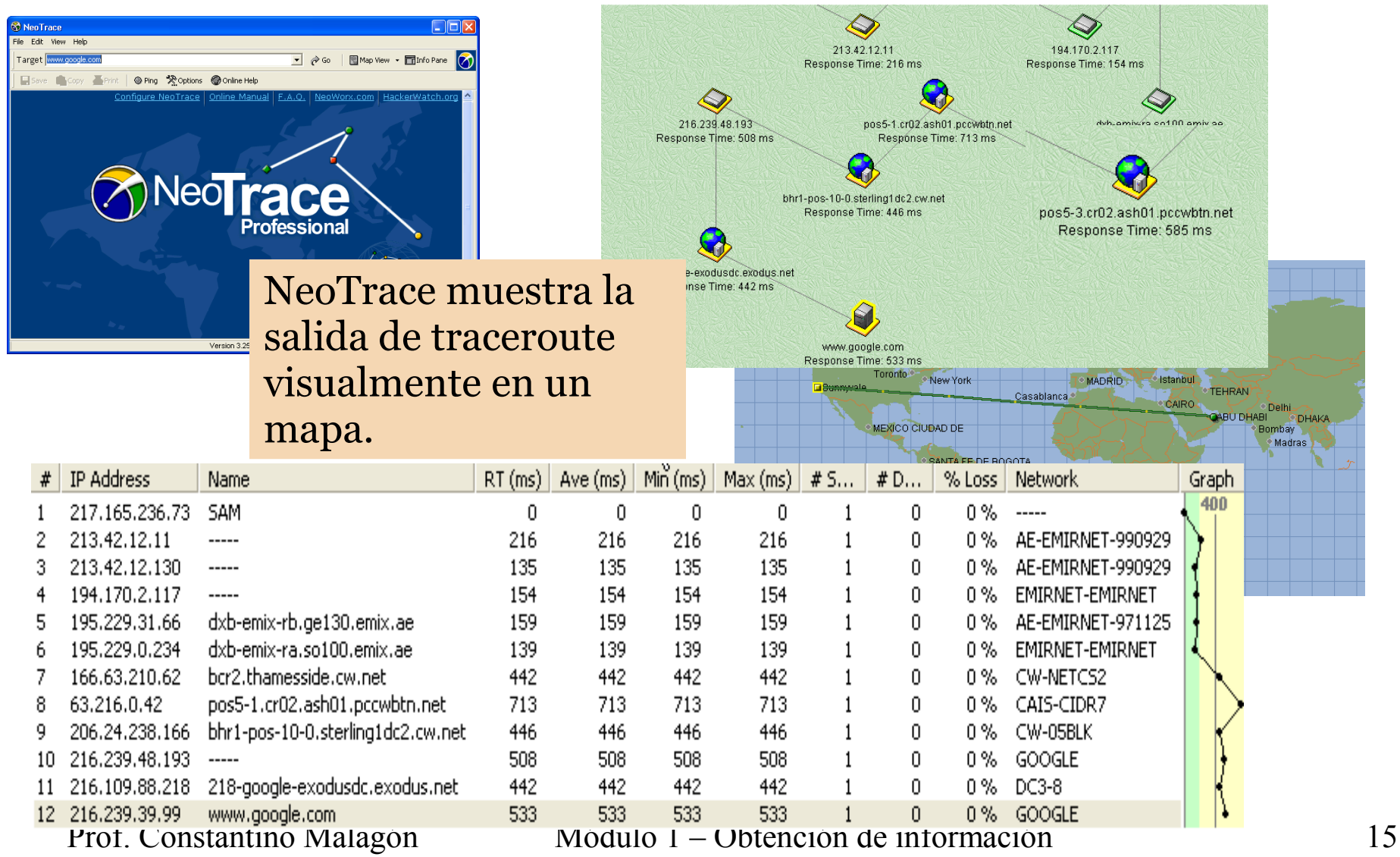

# Tool: VisualRoute Trace

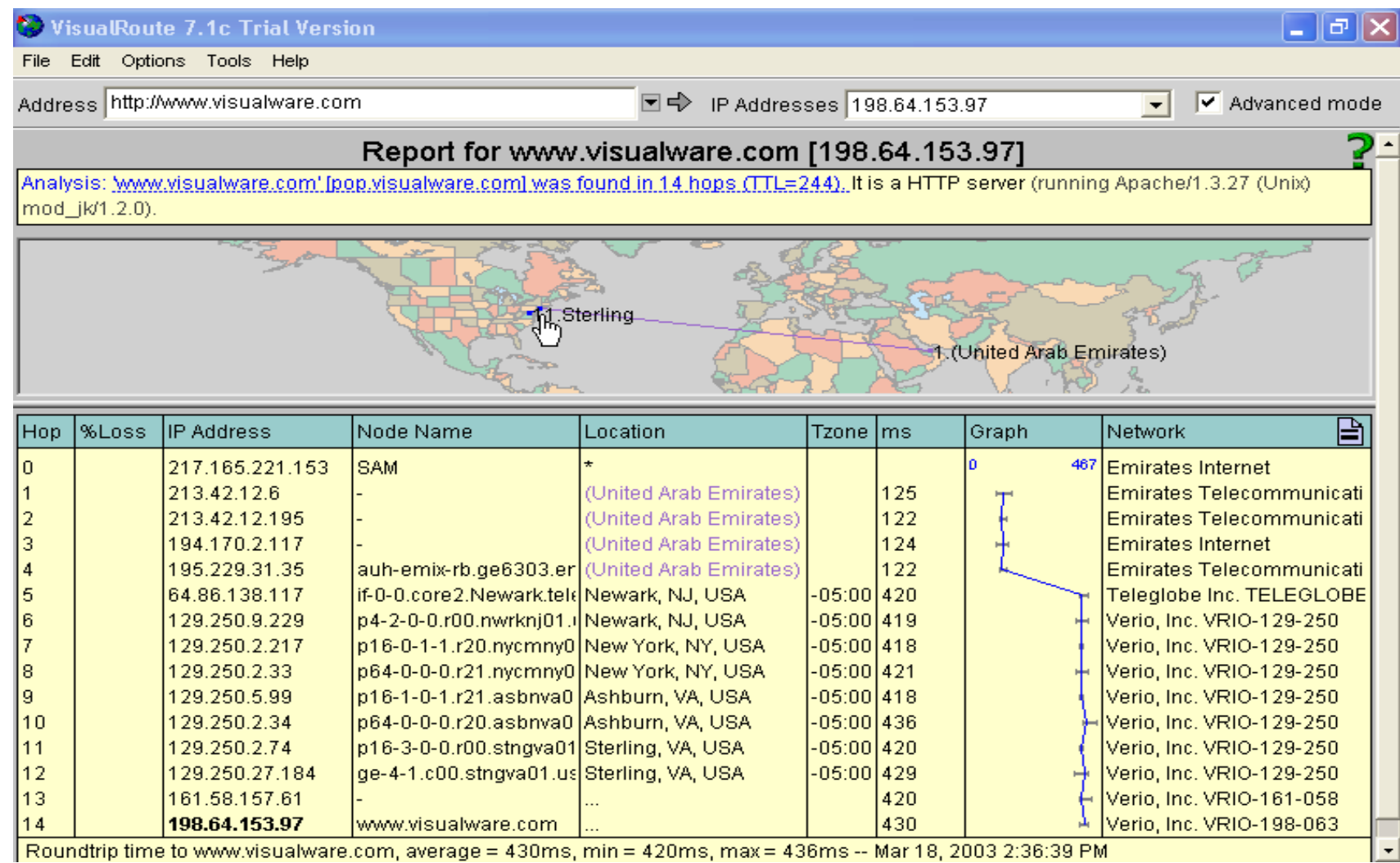

# Tool: VisualRoute Mail Tracker

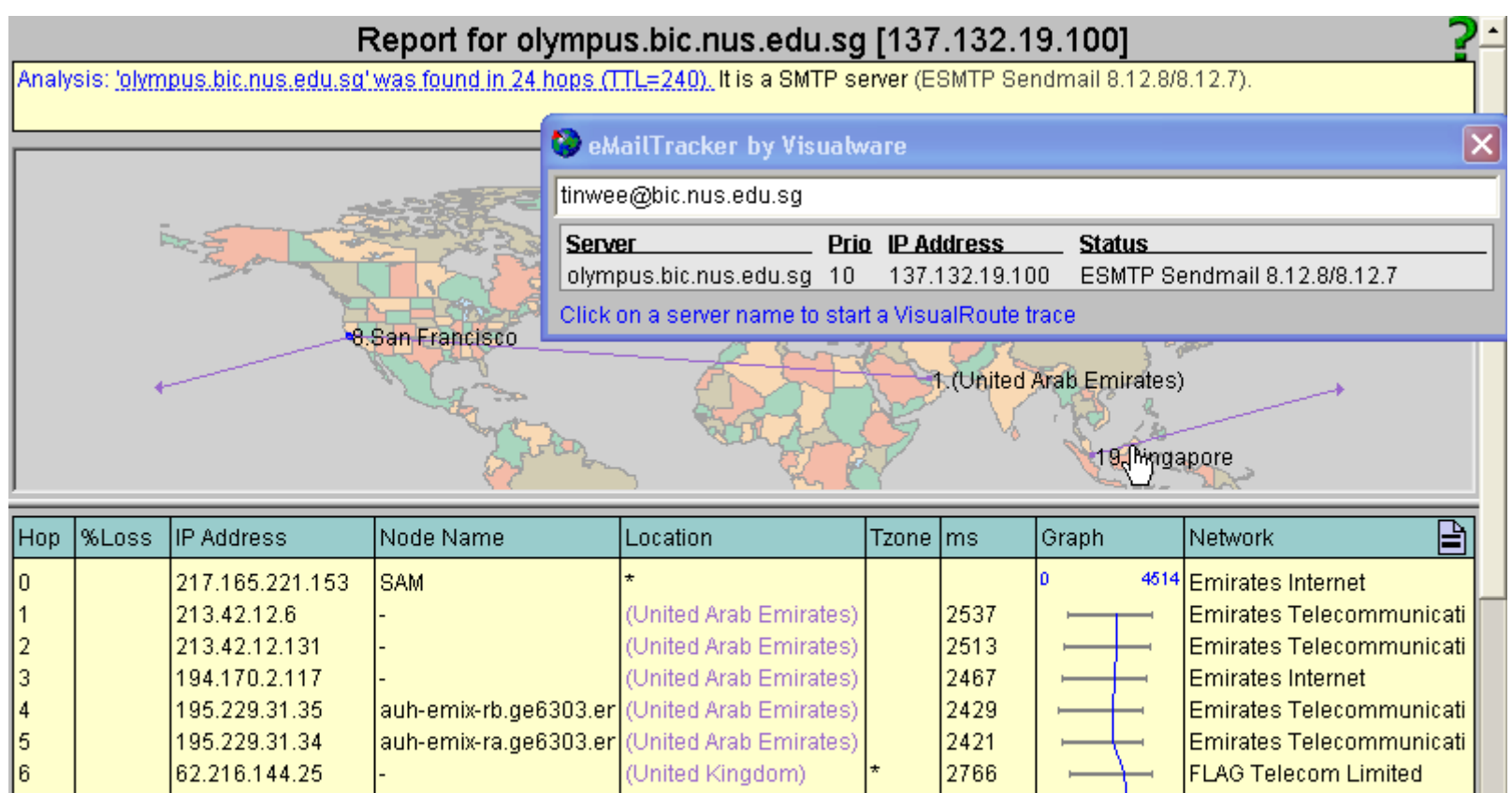

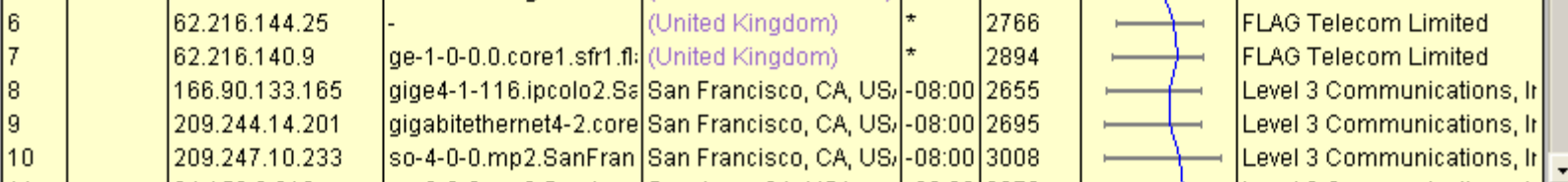

# Screenshot: VisualRoute Mail Tracker

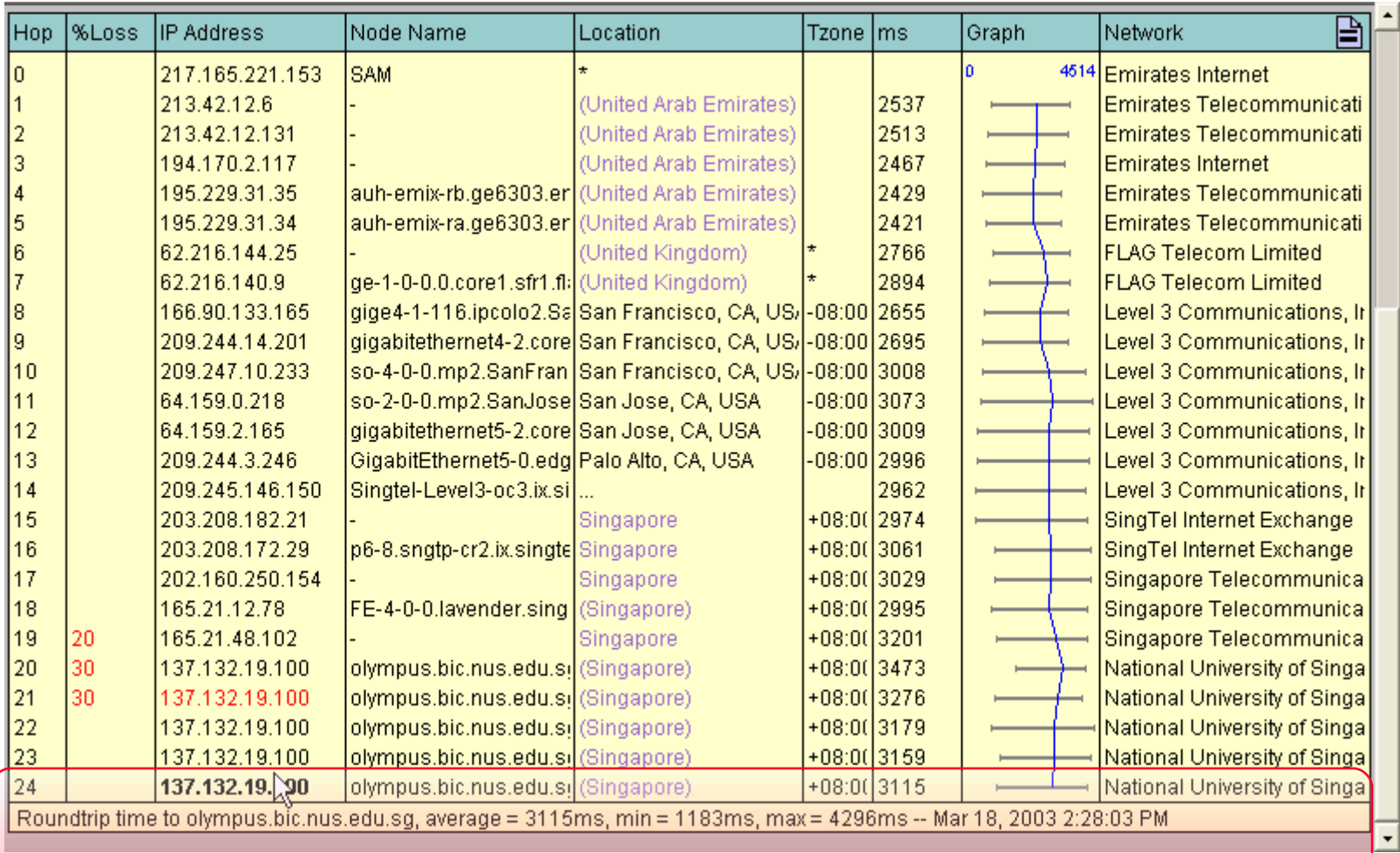

# Tool: eMailTrackerPro

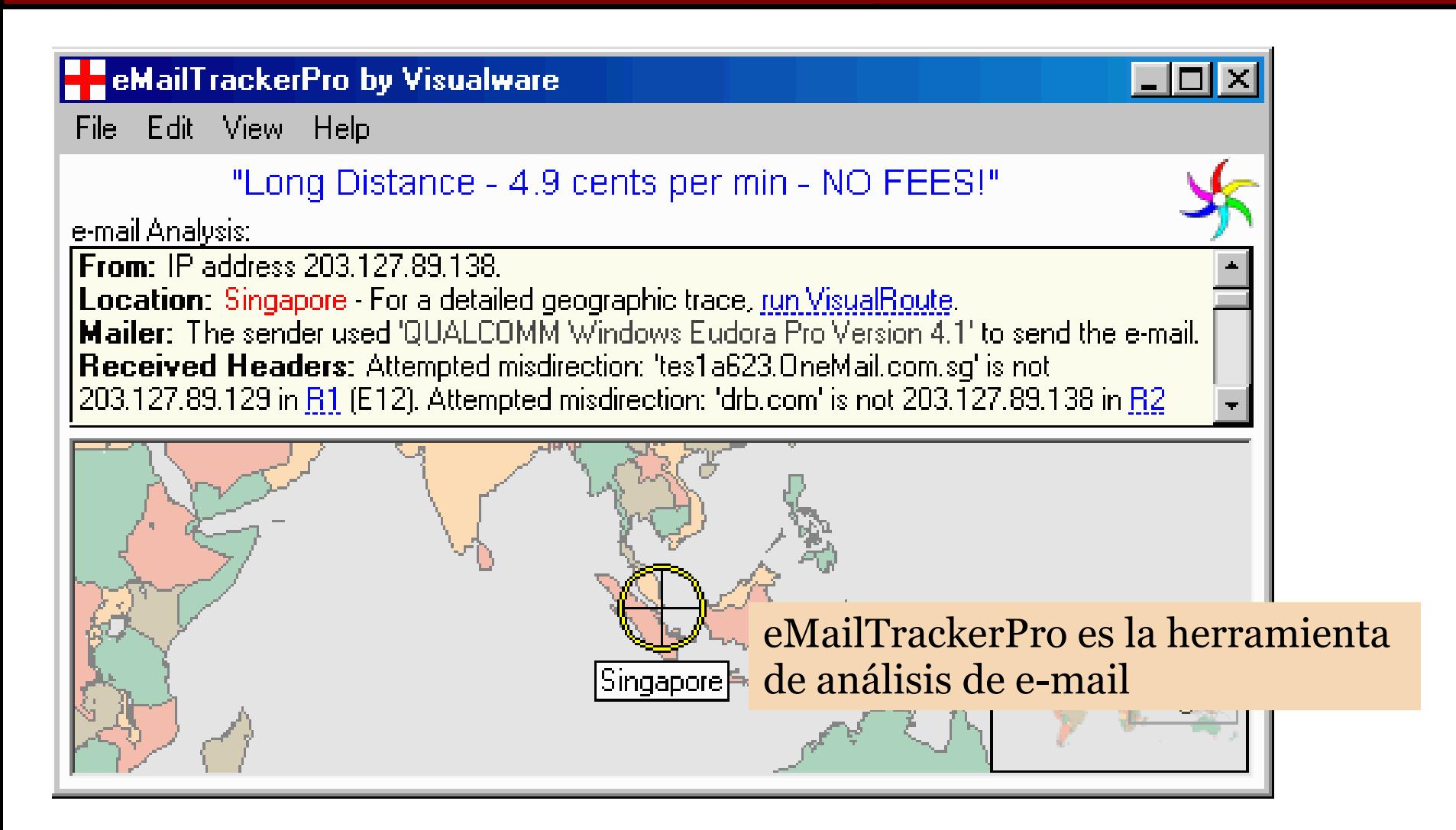

# Ejemplo

## **Wikipedia.org**

– ...

- whois [\(www.betterwhois.org\)](http://www.betterwhois.org/)
	- nombres servidores DNS
- nslookup sacar la IP del servidor DNS
- traceroute obtener el nombre del servidor web
- nslookup obtener la IP del servidor web

## Resumen

- Siete fases en el proceso de obtención de información.
- Footprinting deberíamos obtener como resultado un perfil del objetivo.
- Whois y ARIN pueden darnos información pública de un dominio muy valiosa.
- Traceroute y mail tracking pueden ser usados para identificar Ips de la red (que podría venir bien para hacer luego IP spoofing)
- Nslookup puede revelar usuarios específicos y permitirnos realizar una transferencia de zona.
	- En el siguiente módulo veremos más fases.